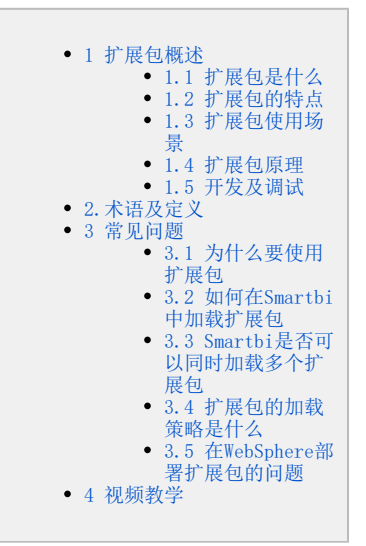

# <span id="page-0-0"></span>1 扩展包概述

# <span id="page-0-1"></span>1.1 扩展包是什么

 Smartbi 扩展包简称扩展包,是用于扩充或改造 Smartbi 产品功能的一个扩展包,开发完后一般打包成\*.ext文件(开发前请先了解[:扩展](https://wiki.smartbi.com.cn//pages/viewpage.action?pageId=69733157) [包项目介绍](https://wiki.smartbi.com.cn//pages/viewpage.action?pageId=69733157))。如下图,使用扩展包改造了Smartbi的登录界面,在原有登录界面中增加了验证码验证。

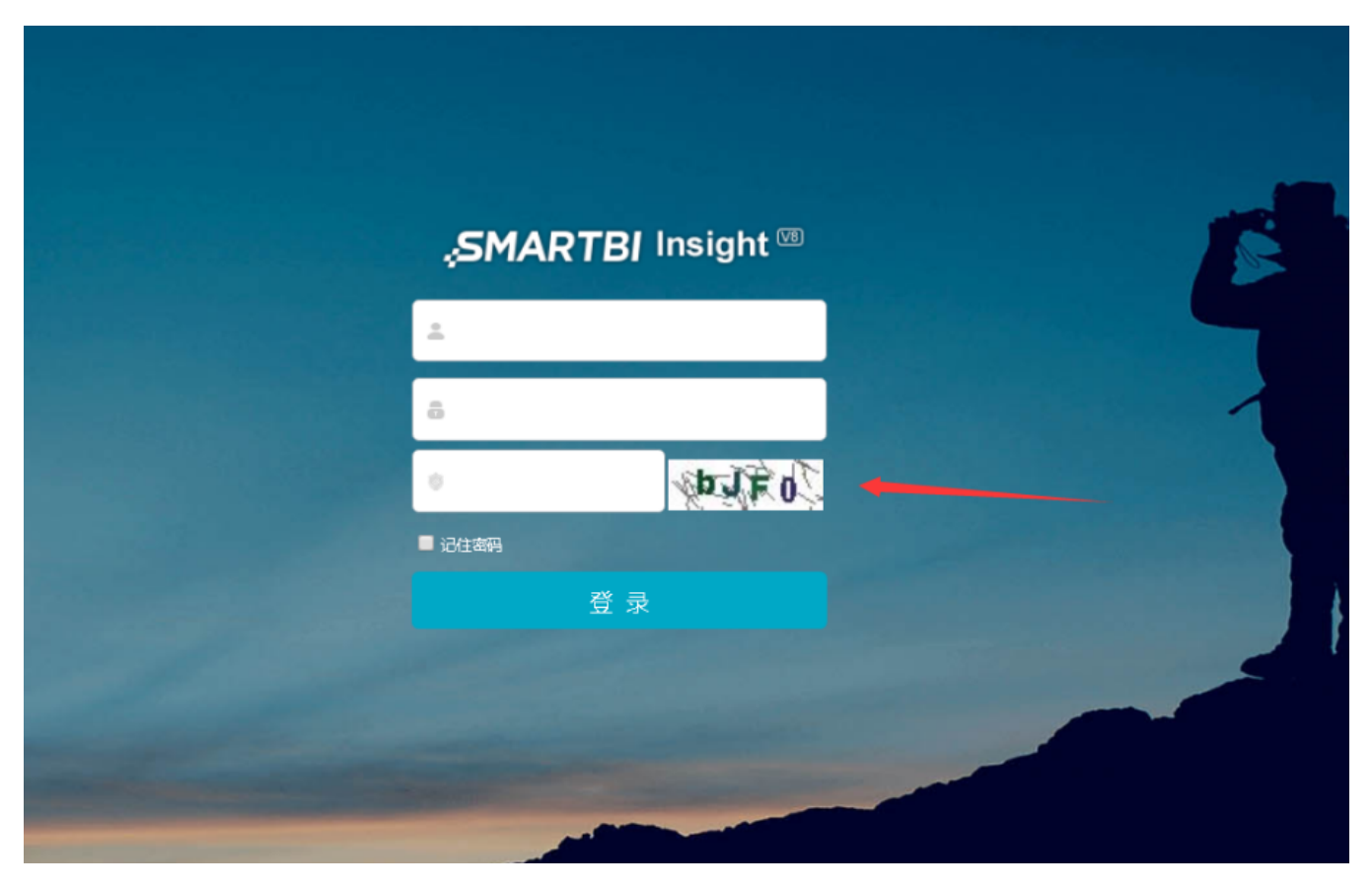

 扩展包实际和 java web 项目类似(war包),里面可以有图片、js、html、css、java、servlet、filter等,只是结构会遵循 Smartbi 的 规范,并且多了一些特殊的配置文件,其中有个不同就是 java web 项目WEB-INF目录下的内容对应 Smartbi 扩展包下的META-INF目录;而 web.xml 文 件则对应扩展包中的 extension.xml,所以在扩展包中,servlet和filter是需要配置在extension.xml 文件中(但配置结构不变)。

# <span id="page-0-2"></span>1.2 扩展包的特点

扩展包通过 Smartbi 加载执行。

- 扩展包中的文件会覆盖 Smartbi war包中相同路径下的同名文件。
- 扩展包可以调用 Smartbi 的内部对象。
- 扩展包可以通过扩展点对 Smartbi 进行定制开发,能够把新功能无缝集成到系统中。

## <span id="page-1-0"></span>1.3 扩展包使用场景

通常会用扩展包实现客户现场要求的特定需求,譬如:

 1、新增独立的功能,譬如新增个jsp、servlet之类,除了可能调用smartbi接口外,其他都独立存在的功能,这类一般不受smartbi影响, 只要按开发java web项目思路开发即可。

 2、在产品内置功能模块界面增加、删除或修改某个功能点,譬如在报表上增加导出到ftp功能之类,这类会依据smartbi有没有提供修改入 口,具体问题具体分析,请见扩展包原理。

3、用户单点登陆(比如客户现场已经有统一登陆平台,这时候就需要这个功能)之类产品提供了服务端扩展点功能。

## <span id="page-1-1"></span>1.4 扩展包原理

要理解扩展包为什么能做使用场景中提到的事情之前,建议先快速看下 [扩展包项目介绍](https://wiki.smartbi.com.cn//pages/viewpage.action?pageId=69733157)。扩展包其实是一个类似war包的东西,只是 Smartbi 通过扩展包机制将其作为smartbi.war包的补充, 扩展包扩展方式是:

1、覆盖产品同名文件,达到改造产品功能目的:如图片、js、html、css、jsp等,扩展包中的文件会覆盖与smartbi.war中同路径下的同名文 件,譬如扩展包名.ext\vision\a.js是会替换smartbi.war\vision\a.js文件的,具体示例请[见替换Smartbi文件。](https://wiki.smartbi.com.cn//pages/viewpage.action?pageId=69733231)

2、扩展包类似于war包, war包中有的jsp, servlet, filter在扩展包中都可以创建,可以达到新增jsp、servlet、filter等个性需求。

3、smartbi 中 **同名.js.patch** 文件会修改产品内置同名 js 脚本功能(非覆盖)。在加载 js 脚本时,会遍历所有扩展包,然后将扩展包中 同路径及同名的 .js.patch 文件内容附加到产品内置 js 文件的后面,最后返回的是合并后的 js文件,具体请见 [修改Smartbi JS文件](https://wiki.smartbi.com.cn//pages/viewpage.action?pageId=69733342),这是 最常用的扩展方式,通常如果需要服务端实现部分逻辑的话,就要结合自定义module实现特定功能。

4、ConfigurationPatch.js 加载原理如下。使用系统提供的各种前端插入点修改产品特定功能点,也就是在扩展包中的 ConfigurationPatch. js 文件中配置插入点,达到修改功能的目的。

- (1)客户端请求 smartbi;
- (2)系统初始化时会加载 Configuration.js 配置文件;

(3)加载 Configuration.js 时,系统会遍历所有扩展包中的 ConfigurationPatch.js,将其合并到 Configuration.js 中并返回到前 端,这里的合并是按 json 合并方式合并,也就是两个文件中的 json 对象按 smartbi 指定的合并规则,最后合并为一个 json 对象返 回,前端在对应的插入点会读取这些配置项实现相应的功能。

5、自定义验证类等服务端扩展点,这都是接口性质。

## <span id="page-1-2"></span>1.5 开发及调试

 开发扩展包需要部署开发环境,如何部署开发环境可见[扩展包开发环境部署](https://wiki.smartbi.com.cn//pages/viewpage.action?pageId=52626670),再参[考开发扩展包建](https://wiki.smartbi.com.cn//pages/viewpage.action?pageId=69732974)立自己的扩展包。具体涉及项目需求如何 开发调试建议一定看下 [Smartbi前端框架介绍](https://wiki.smartbi.com.cn/pages/viewpage.action?pageId=69732620)。

[常用知识点](https://wiki.smartbi.com.cn//pages/viewpage.action?pageId=69732629) 以常见的可能碰到的知识点去组织,日常工作中可能遇到的各种问题,学习一遍可以加深对扩展包的理解。

## <span id="page-1-3"></span>2.术语及定义

<span id="page-1-4"></span>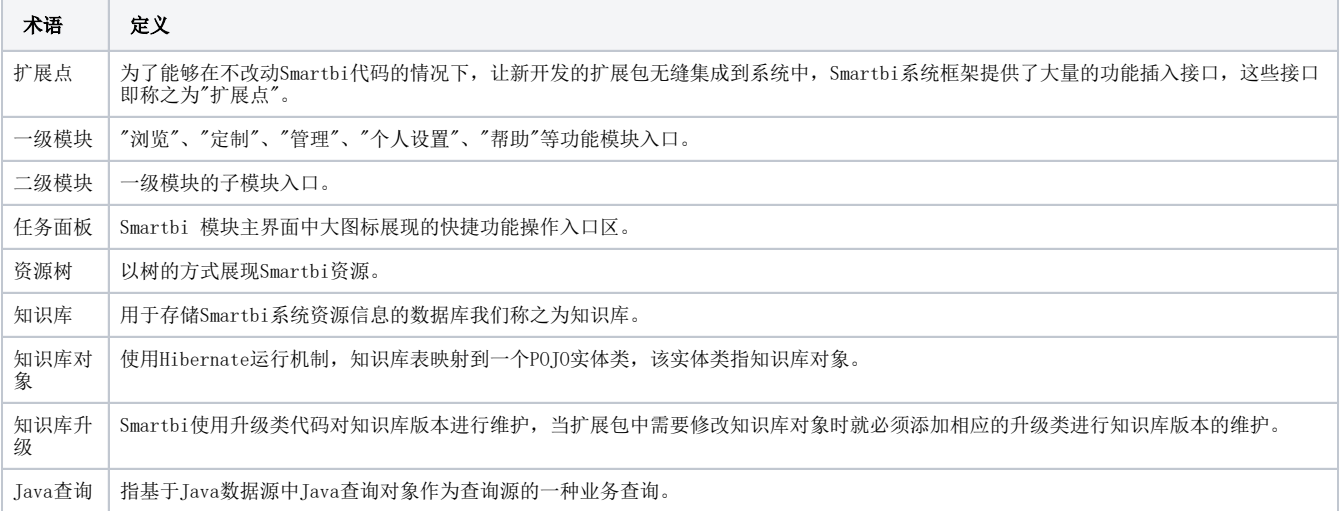

## 3 常见问题

## <span id="page-2-0"></span>3.1 为什么要使用扩展包

- 从项目角度上看: 把项目定制化的需求做成扩展包,这样能够最大限度地控制项目化的需求对产品的影响,控制不同项目之间相互影响,项 时性也能得到保证。
- · 从产品开发角度上看: 把产品新功能模块的开发做成扩展包,这样可以有效避免新功能开发对产品的影响,从而最大限度的保证产品的质 量。

### <span id="page-2-1"></span>3.2 如何在Smartbi中加载扩展包

- 项目定制化需求开发的扩展包: 启动Smartbi服务器, 访问http://server\_ip:host/smartbi/config。在config界面上, 指定扩展包的存放路 径,比如"C: /SmartbiExtension/"目录,然后保存配置。
- **研发内部开发的新功能扩展包:** 修改 smartbi.war/WEB-INF/extensions/extensions.list 文件,每一行为一个扩展包路径的声明。除了指 定 .ext 扩展包文件,也可以声明加载指定目录下的扩展包,比如"..\ExtensionManager.SandBox\src\web\",这时要指定到src\web目 录。

#### <span id="page-2-2"></span>3.3 Smartbi是否可以同时加载多个扩展包

• Smartbi 里面允许同时加载多个扩展包: 把多个扩展包放到同一个目录中, 然后通过config配置界面把扩展包路径指向该目录, 或者在 extensions.list文件中添加多个扩展包路径。具体配置方法,请参见上一小节。

### <span id="page-2-3"></span>3.4 扩展包的加载策略是什么

### 3.4.1 加载策略

 Smartbi 服务器启动时,会自动加载所有扩展包,并调用相关的激活方法。若扩展包中存在与smartbi.war中同名的文件时,会优先读取扩 展包中的文件,当多个扩展包中存在同名文件时会以第一个扩展包优先,当然我们也可以设置各个扩展包的加载优先级,但ConfigurationPatch.js 会 自动合并,不存在覆盖问题。

#### 3.4.2 扩展包的加载顺序

1、首先加载"smartbi.war/WEB-INF/extensions/extensions.list"文件中声明的扩展包,再加载Smartbi配置界面中指定的目录。

2、在extensions.list文件中,每一行都是一个扩展包路径的声明,系统按顺序加载各个扩展包。 例如下面声明了三个扩展包,系统加载顺序依 次是sample3、sample1.ext、sample2.ext。

#### $\Box$  extensions. list  $\boxtimes$

1D:\Smartbi\Extensions\sample3

 $2|D: \mathcal{S}$  Smartbi $\mathcal{S}$  Extensions \ sample1.ext

 $3|D:\mathcal{S}_{\text{martbi}}\setminus$ Extensions\sample2.ext

3、通过Smartbi配置界面声明扩展包的存放路径时,该路径中可以保存多个以.ext结尾的扩展包或者包含多个扩展包的目录。其对扩展包的加载 顺序是按扩展包的名字顺序来进行加载,假如该目录中存放了三个扩展包,则系统依次加载sample1.ext、sample2.ext、sample3。

## <span id="page-2-4"></span>3.5 在WebSphere部署扩展包的问题

当使用 WebSphere 作为服务器时,可能会出现无法加载扩展包内的图片、Servlet的情况,在出现此情况下,请按以下步骤进行修改:

- 1、展开服务器 → 应用程序服务器。
- 2、点击 server1。
- 3、点击 Web容器设置 → Web容器。
- 4、点击 定制属性。
- 5、点击 新建。
- 6、输入名称:com.ibm.ws.webcontainer.invokefilterscompatibility,其值为 true。
- 7、保存并重新启动应用服务器。

## <span id="page-2-5"></span>4 视频教学

视频教学点击下载:[扩展包简介](https://wiki.smartbi.com.cn/download/attachments/69732721/%E6%89%A9%E5%B1%95%E5%8C%85%E7%AE%80%E4%BB%8B.wmv?version=2&modificationDate=1615531353000&api=v2)